## Appendix H: Cover sheets for backup documentation

Cover sheets are used when submitting backup documentation to a claim, backup documentation to an authorization, or sending information to Provider Enrollment. Cover sheets help the Agency quickly match backup documents to claims that have been submitted via Direct Data Entry (DDE) or by batch submission. **These cover sheets are necessary when mailing in backup documentation without the original claim form or prior authorization form.**

While performing tasks in ProviderOne, the system will sometimes prompt the user to print a cover sheet. For example, when clicking the "submit claim" button while entering a DDE claim, the system will display a pop up box asking if backup documentation is being sent. By clicking on the "OK" button, ProviderOne will go directly to the Document Submission Cover Sheet page. There are also additional cover sheets to use when sending documentation to the Agency. Go to the [document coversheet](http://www.hca.wa.gov/medicaid/billing/Pages/document_submission_cover_sheets.aspx) web page, and click on the document hyperlink for the cover sheet to be used. Below is a list of forms to use (forms that apply to pharmacies only are not listed).

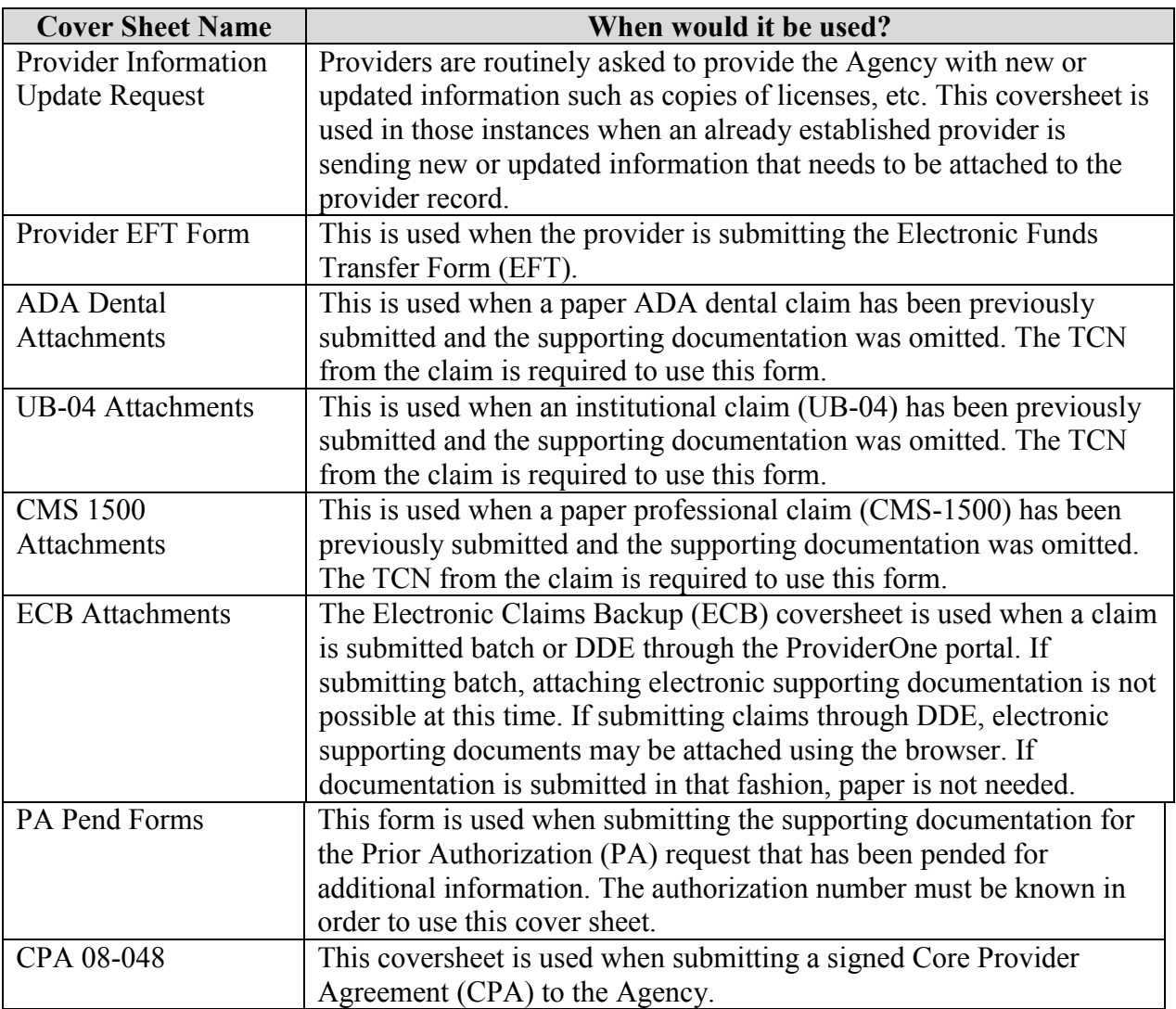

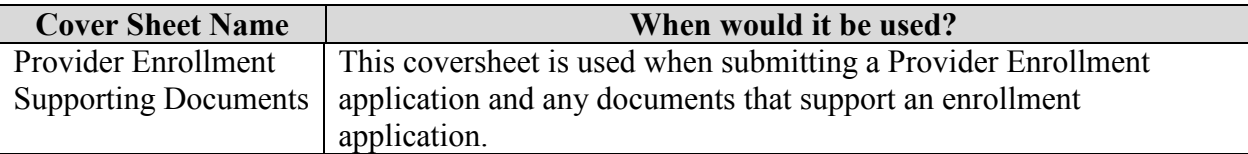

After choosing the appropriate form, the provider will need to fill in some pertinent information (such as Transaction Control Number (TCN), Client ID, PA ID, Rx Auth #, etc.). Once the required information is filled in, hit "enter" and a barcode will be generated. Then print the completed form by clicking on the PRINT button (NOT: File/Print). Do not make any modifications to these forms other than filling out the required information and generating the barcodes. The barcode contains critical information that helps the Agency link the supporting documents to the originals in ProviderOne. After printing the completed form, attach it to the supporting documentation, and submit either via fax (1-866-668-1214) or mail to:

> ELECTRONIC CLAIM BACKUP DOCUMENTATION PO BOX 45535 OLYMPIA WA 98504-5535

## **A few tips about the cover sheets:**

- Submit a separate cover sheet for each claim number (TCN) or client authorization for which submitting backup documentation.
- If faxing multiple documents, each cover sheet and documentation set must be faxed separately. If mailing, however, multiple sets of documentation can be mailed in a single envelope.
- Save the link to the cover sheets as a "Favorite", but always use code sheets printed from the web site to make sure to have the most current version. Do not save and re-use them. Each cover sheet has barcodes generated specific to each claim.
- Do not use a cover sheet when submitting an original claim or prior authorization form.

**Note:** When filling out the cover sheet, be sure to fill in **all** of the fields with information.

- Do not add a zero to any field if the information for that field is not available when filling out the cover sheet. Obtain the information then fill in the fields and print.
- Do not save the cover sheet for reuse as each cover sheet is specific to the document being sent to the Agency.
- Do not use any software other than **ADOBE** for opening and generating the coversheet. The barcode used to link documents will not work properly using other software.